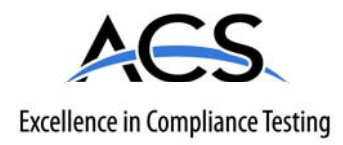

# **FCC Part 15.249 Transmitter Certification**

# **Test Report**

### **FCC ID: KJ8-0001366**

**FCC Rule Part: 15.249** 

**ACS Report Number: 07-0133 - 15C** 

Manufacturer: Wayne-Dalton Corporation Model: WDUSB-10

# **Installation Guide**

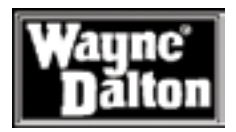

## USB Z-Wave Adapter

Model WDUSB-10 Operating Instructions and Owner's Manual

Use you PC to control your Z-Wave Home Controls System

This product is compatible with<br>other Z-Wave™ enabled products

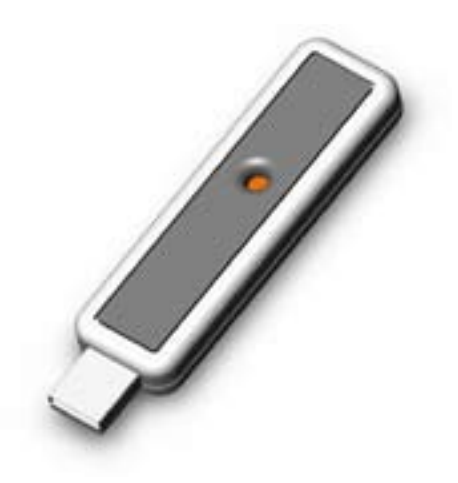

Thank you for purchasing the WDUSB-10 Z-Wave™ USB Dongle. HomeSettings products by Wayne-Dalton allow you to control your home by remote control. You can create a complete Home Control and Access Network by combining your Z-Wave™ USB Dongle with other HomeSettings products. Indoor and outdoor lighting, security systems, garage door openers, and thermostats are just a few of the items you can easily control with additional HomeSettings products.

Your new Wireless Gateway is compatible with the complete range of Z-Wave™ enabled HomeSettings products. Furthermore, other Z-Wave™ enabled modules regardless of brand will also work with your Z-Wave™ USB Dongle. Please consult with your module supplier for more details.

#### Home Control Basics

HomeSettings products will allow you to easily control multiple devices in a home with the push of a button in what is known as a "scene". Turning on all of the lights as you come home is an example of a scene. Dimming lights and closing your curtains to watch TV, it's also a scene.

Visit www.wayne-dalton.com/access to get ideas on how to create scenes with your Wireless Gateway and other Z-Wave™ enabled HomeSettings products.

#### Package Contents

Instruction Manual WDUSB-10 USB Dongle Software CD

#### Table of Contents

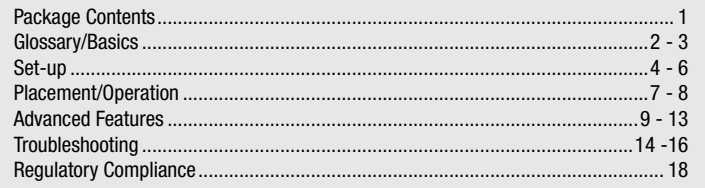

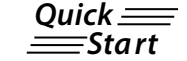

Look for the  $\frac{Quick}{\equiv}$  symbol for basic instructions.

#### **GLOSSARY**

Copy – See Replicate.

Delete – Erase a transmitter, a Z-Wave™ module or scene information from Controller. Also known as Exclude.

Device – Any item that is connected to a module (for example, lamps).

Exclude – Remove a module, transmitter, or scene from the controller.

Include – Add a module to the controller.

Module – Any HomeSettings or Z-Wave™ product that is controlled with a HomeSettings or Z-Wave™ remote controller. A module can be part of more than one scene.

Network – A collection of Z-Wave™ modules controlled by primary and secondary controllers operating on the same system. A network has its own unique identification code for security. Operator – Garage door opener or garage door operator.

**Primary Controller** – The first controller used to set up modules in a network.

NOTE: Only the Primary Controller can be used to include or delete modules from a network. It is recommended that you mark the primary controller in the network for ease in modifying the network.

Remote Control -- Garage door opener transmitter (also see Transmitter).

Replicate – Copy information from one controller to another.

Scene – A scene is a series of  $Z$ -Wave™ modules programmed to activate to a specific level (on, off or dim) with the push of a button on a controller. The Wireless Gateway can control 3 scenes.

Secondary Controller – A controller containing a copy of the network information that is created FROM the primary controller. Secondary controllers cannot include or delete modules to the network.

Transmitter – Garage Door Opener transmitter.

#### USB Dongle Basics

The Z-Wave™ USB Dongle, by acting as a controller allows you to activate a multitude of Z-Wave™ enabled modules right from your PC.

Additionally you can activate Z-Wave™ scenes directly from your PC or through a remote connection.

#### Wireless Gateway Basics (continued)

The Z-Wave™ USB Dongle communicates with your -Wave™ modules using radio signals. Large metal objects including your PC, house wiring, walls, furniture, refrigerators, microwaves and similar items, may interfere and reduce the range of your unit. To maximize the range place the Z-Wave™ USB Dongle in the USB stand provided and move it to an open area.

A Z-Wave™ network is a collection of Z-Wave™ modules in a mesh type of network. Each Z-Wave™ module, regardless of manufacturer, communicates with all the other modules within its range to route and repeat the signals from one device to the next, thus creating a highly robust network transmission throughout the home.

A Z-Wave™ network can have only one primary controller. The primary controller establishes the network security to ensure your network will not operate your neighbor's network and vice-versa. It is a good practice to label and protect your primary controller since it is the only Z-Wave™ controller that can add more modules to your network. It is easy to add secondary controllers as your network grows.

For more tips and great ideas on how to use and expand your Z-Wave™ USB Dongle please visit our website, www.wayne-dalton.com/access.

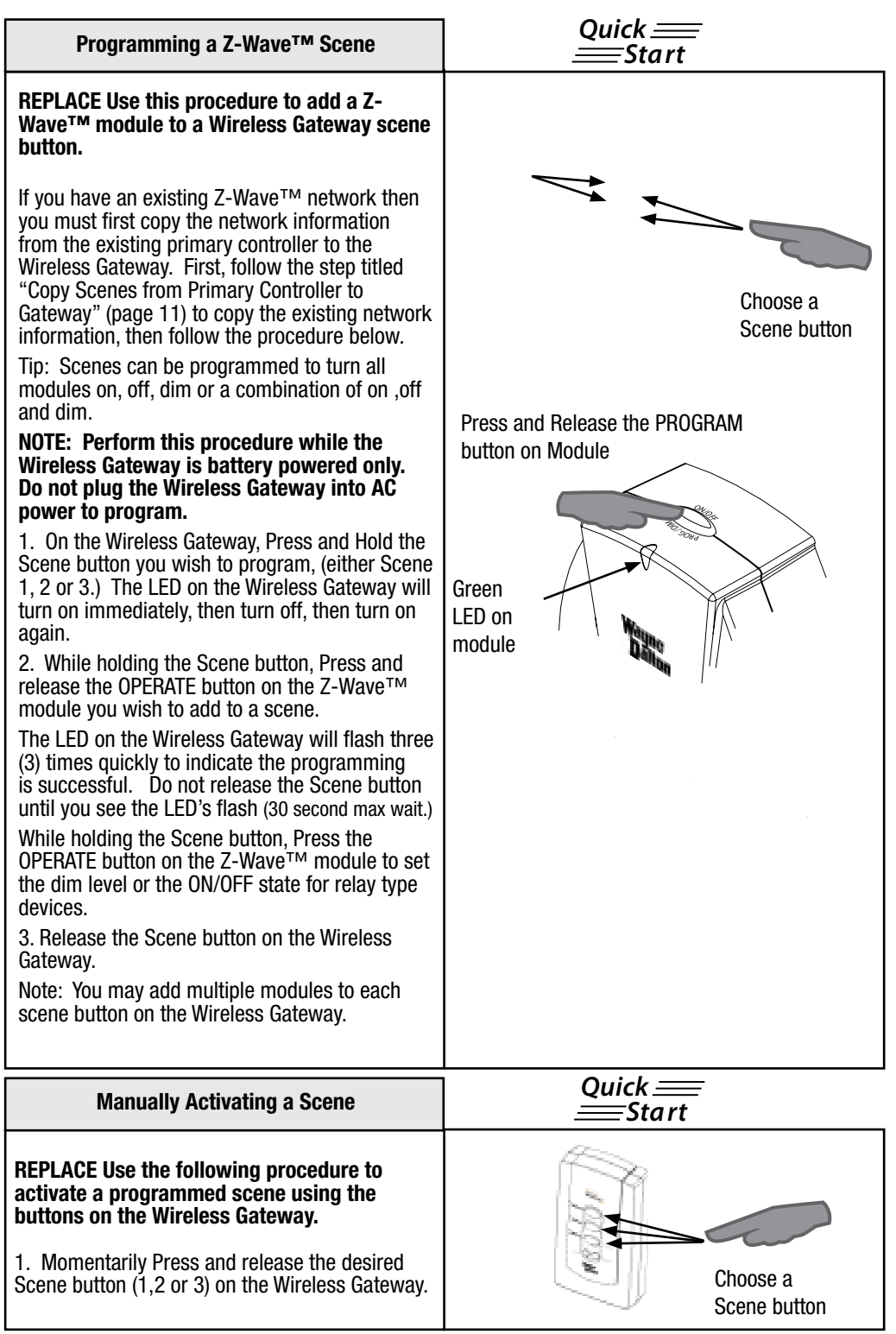

Set-Up

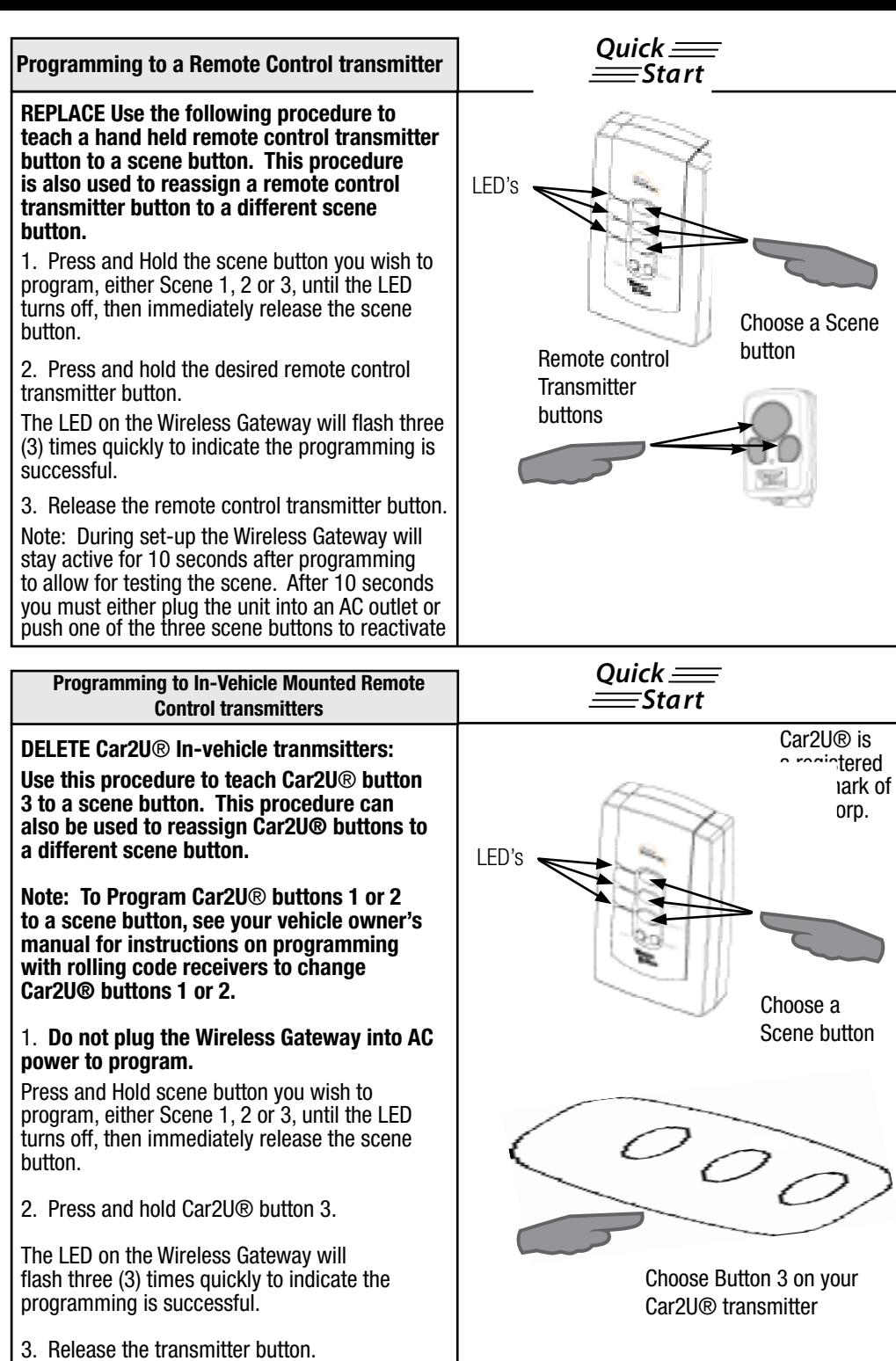

Set-Up

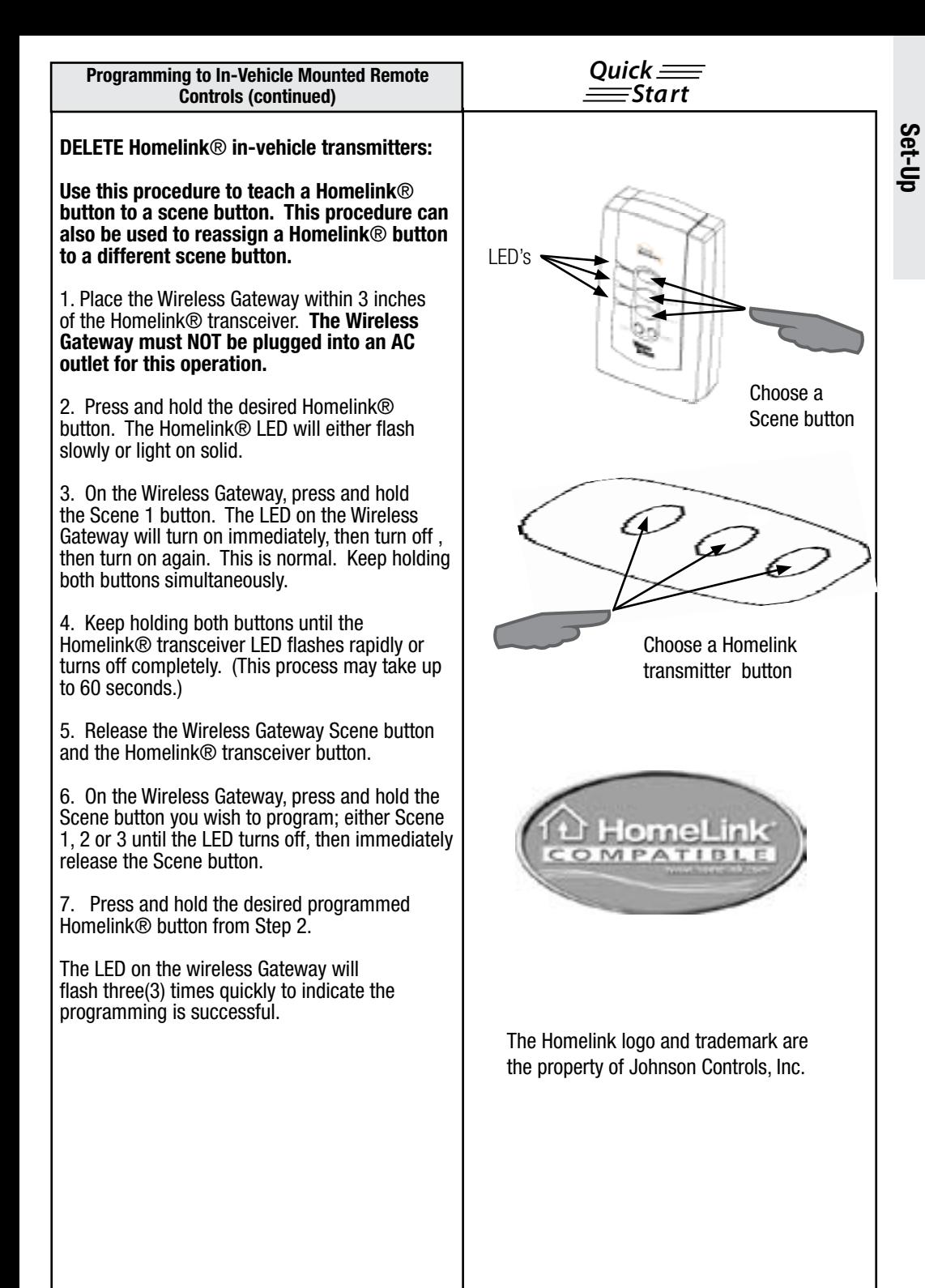

6

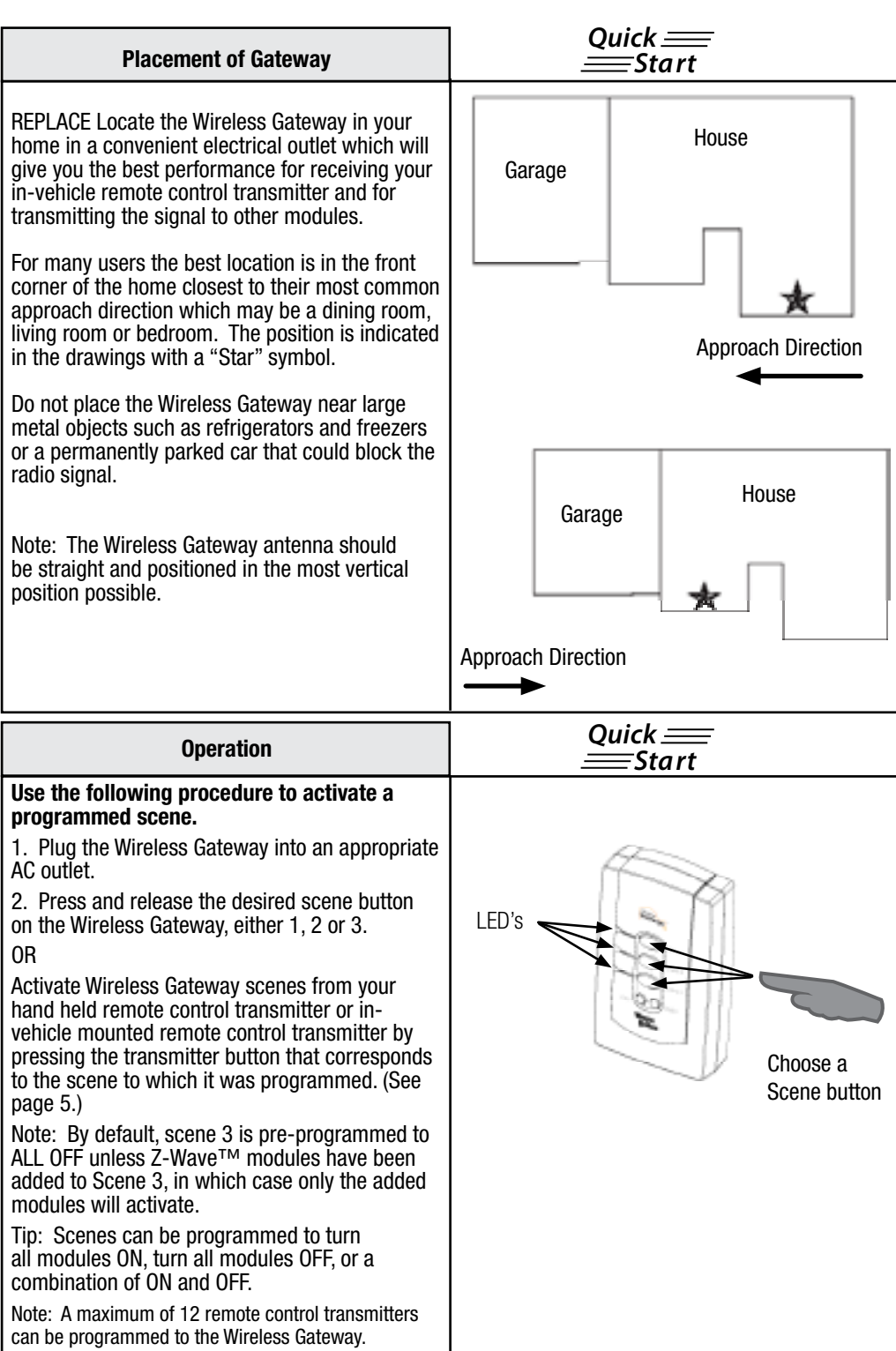

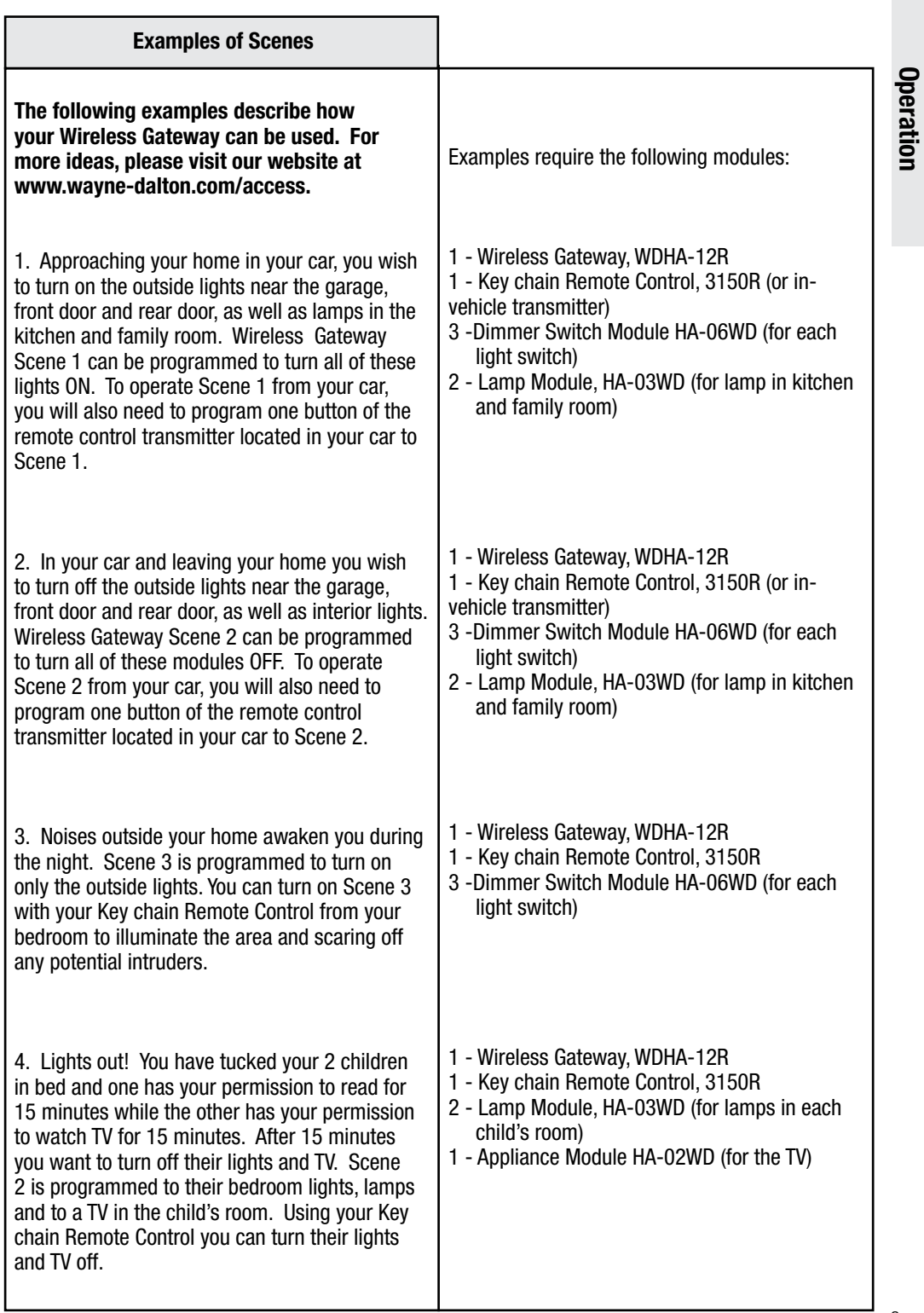

#### Programming PIN Keypad Transmitters (Keyless Entry)

#### DELETE Use the following procedure to teach a PIN keypad transmitter to a scene button.

1. On the Wireless Gateway, press and hold the scene button you wish to program, either scene 1, 2 or 3, until the LED turns off, then immediately release the scene button.

2. Turn the PIN Keypad transmitter on, if required, and type in your desired PIN Code (Be sure you press the required number of digits for your PIN keypad device, for example the KEP2 requires 4 digits and the Model 3966 (KEP3) requires 5 digits.)

The LED on the Wireless Gateway will flash three (3) times quickly to indicate the programming is successful.

To Operate the scene from the PIN keypad transmitter, turn the device on and type in the PIN code for the scene you wish to activate.

Note: One PIN Keypad transmitter can operate multiple Wireless Gateway modules.

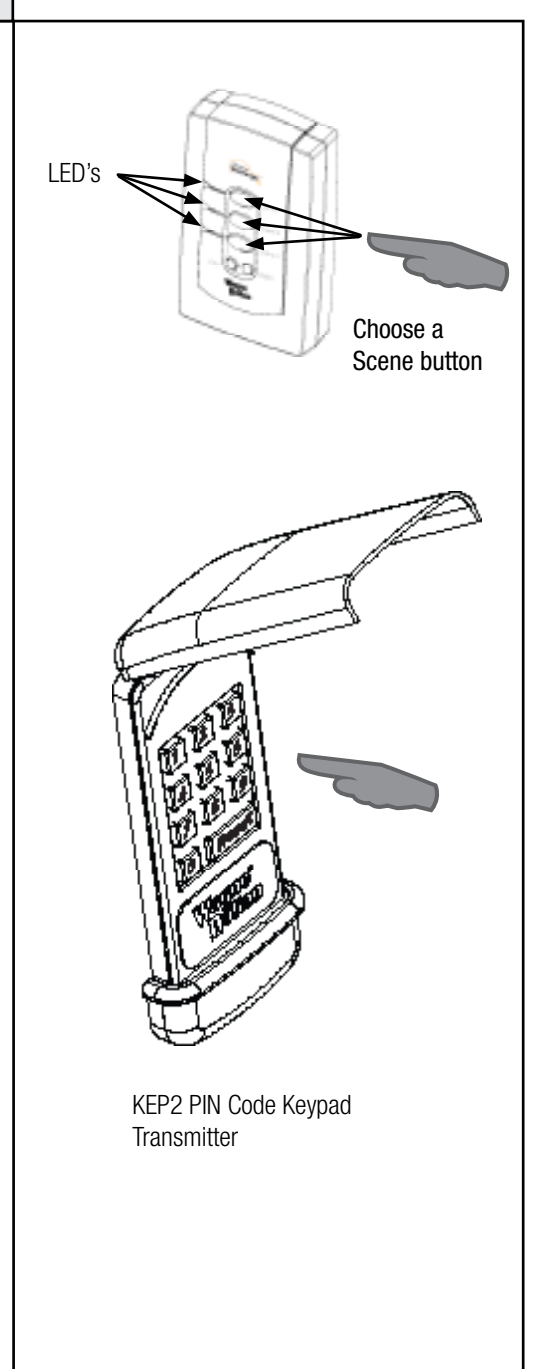

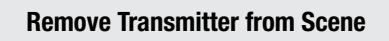

#### REPLACE Use this procedure to remove a hand-held remote control transmitter or invehicle mounted transmitter from a Wireless Gateway scene button.

1. Press and release the DELETE button on the Wireless Gateway.

All three (3) LED's on the Wireless Gateway will turn on.

2. Within five (5) seconds, press and release the scene button you wish to disconnect from on the Wireless Gateway.

The selected scene LED will stay lit for 5 seconds and the other two will turn off.

3. Within five (5) seconds, press the in-vehicle transmitter or hand-held remote control transmitter button you wish to disconnect from the Wireless Gateway.

The LED for the selected scene on the Wireless Gateway will flash three (3) times quickly to indicate a successful disconnect.

### Remove Z-wave™ module from a Scene

REPLACE Use the following procedure to remove a single Z-Wave™ device from a programmed scene. The Wireless Gateway must not be plugged into AC outlet for this operation.

1. Press and release the DELETE button on the Wireless Gateway.

All three (3) LED's on the Wireless Gateway will turn on.

2. Within 5 seconds, press the scene button that is associated with the device you want to remove.

The selected scene LED will stay lit for 5 seconds and the other two will turn off.

3. Press and release the Program button on the Z-Wave™ device you wish to remove.

The LED on the Wireless Gateway will flash three (3) times quickly to indicate the removal was

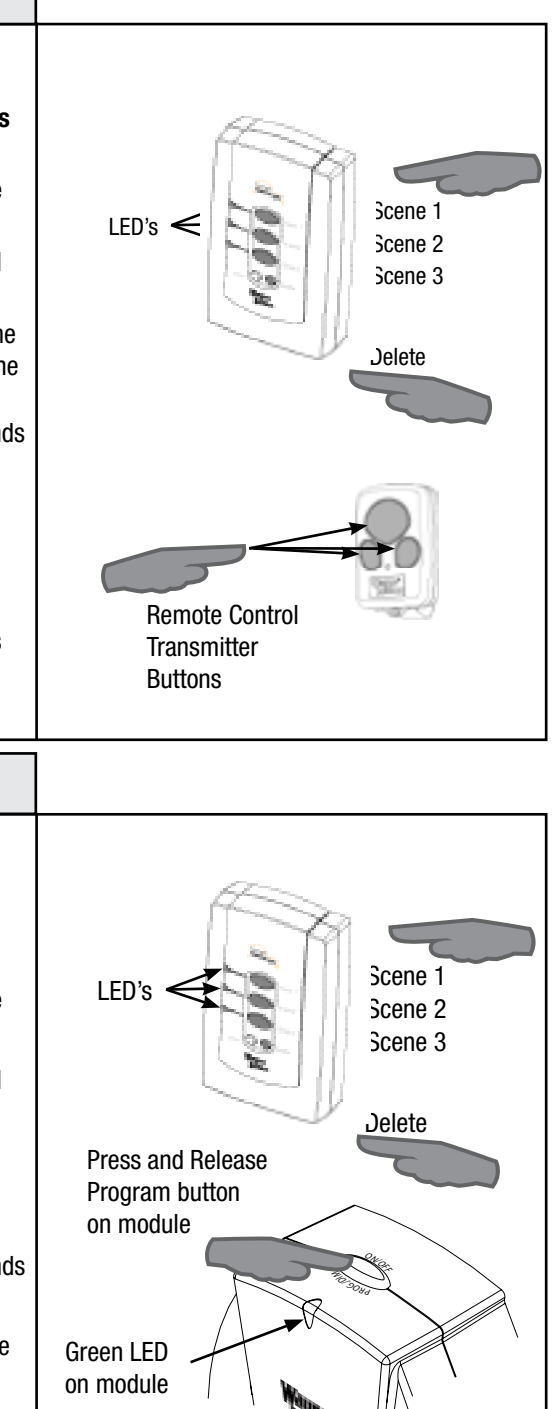

#### Copy Scenes from Primary Controller to Gateway

REPLACE Use the following procedure to copy scene information from a Primary Controller. This procedure is used when you are setting up the Wireless Gateway to an<br>existing and the Z-Wave™ network. existing Z-Wave™ network.

Note: This procedure can also be used to make the Wireless Gateway assume the primary controller role. Please refer to your other controller's instructions for information on how to transfer Primary Controller Status (via controller shift if supported) to a new controller.

1. Place Wireless Gateway within 6 feet of the primary controller.

2. Press and Hold the COPY and Scene 1 button simultaneously for 3 seconds on the Wireless Gateway.

After 3 seconds, the LED's on the Wireless Gateway will turn on. Immediately release the COPY button. The Wireless Gateway will flash all LED's

3. Within 20 seconds, start the "SEND" function from the primary controller. Consult the owner's manual for your primary controller for specific information on the "SEND" (Replicate) command.

The LED's on the Wireless Gateway will continue to flash during the COPY (replication) process. Once the LED's turn off COPY is complete.

The Wireless Gateway is now a secondary Controller (or primary controller if controller shift is requested.)

Note: The process outlined above copies the network and scene information to your Wireless Gateway. If you are planning to create totally new Scenes with Wireless Gateway you must erase all copied scene information first. See "Deleting the Contents of a Single Scene" page 12.

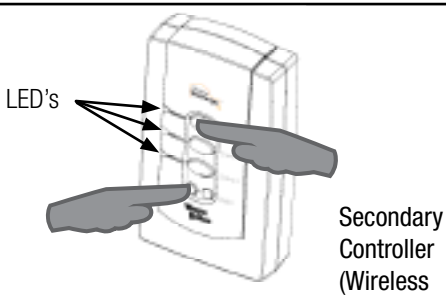

**Controller** (Wireless Gateway)

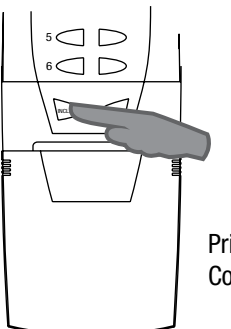

Primary **Controller** 

#### Copy Scenes from Gateway to Secondary Controller

REPLACE Z-Wave™ technology allows you to create multiple duplicate controllers. The duplicate controllers become secondary controllers in your existing network. The following procedure is used to send all network and scene information to another Controller from the Wireless Gateway. The Wireless Gateway must be the primary controller.

1. Place Wireless Gateway within 6 feet of the secondary controller.

2. Place the secondary controller into "Receive Replication" or "Copy From" mode. (See your controller instructions for more details.)

3. Press and hold the COPY button on the Wireless Gateway for 3 seconds . The LED's on the Wireless Gateway will flash rapidly (approximately 1 flash every 1/2 second) during the operation.

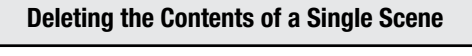

REPLACE Use the following procedure to remove all Z-Wave™ modules from a single scene on the Wireless Gateway. This will delete all modules and remote control transmitters from the chosen scene.

1. Simultaneously press and hold the DELETE and the scene button you wish to reset, either scene 1, 2 or 3 on the Wireless Gateway.

After 10 seconds the LED on the Wireless Gateway will flash three (3) times quickly indicating the scene was cleared.

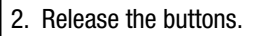

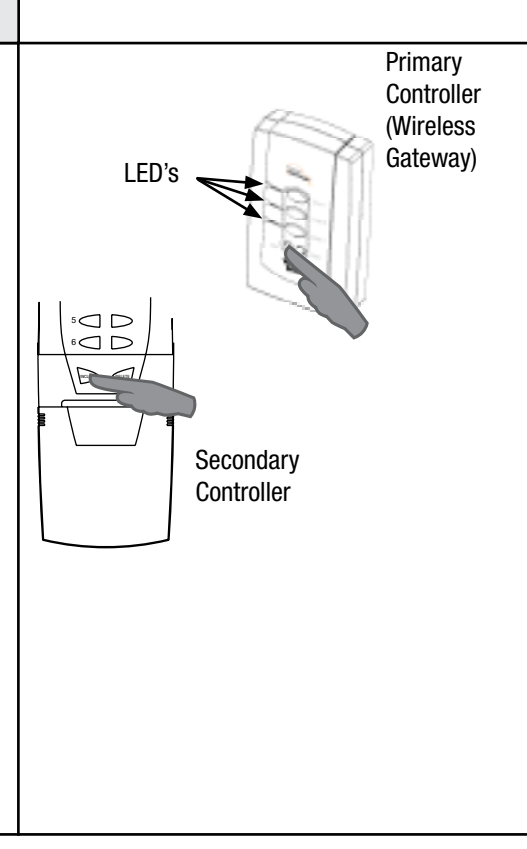

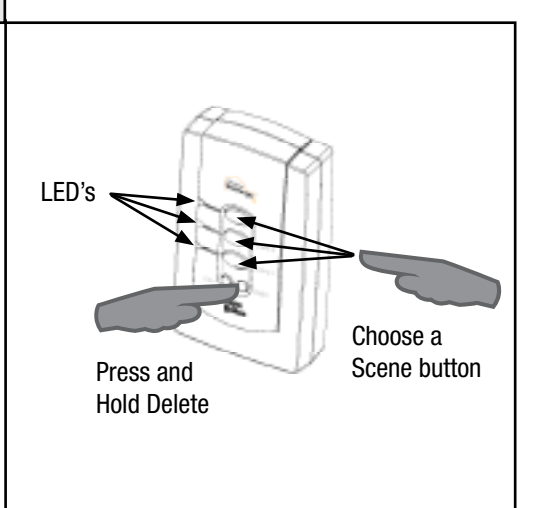

### REPLACE Use the following procedure to factory reset the Wireless Gateway. This procedure will destroy a network if the Wireless Gateway is the primary controller. Note: When resetting a Wireless Gateway that is a primary controller, each module within the network must be individually reset. 1. Simultaneously press and hold the Scene 1, 2 and 3 buttons on the Wireless Gateway. After 3 seconds the LED's on the Wireless Gateway will flash quickly indicating the memory was cleared. 2. Release the buttons. Resetting the Gateway Press all Scene buttons LED's

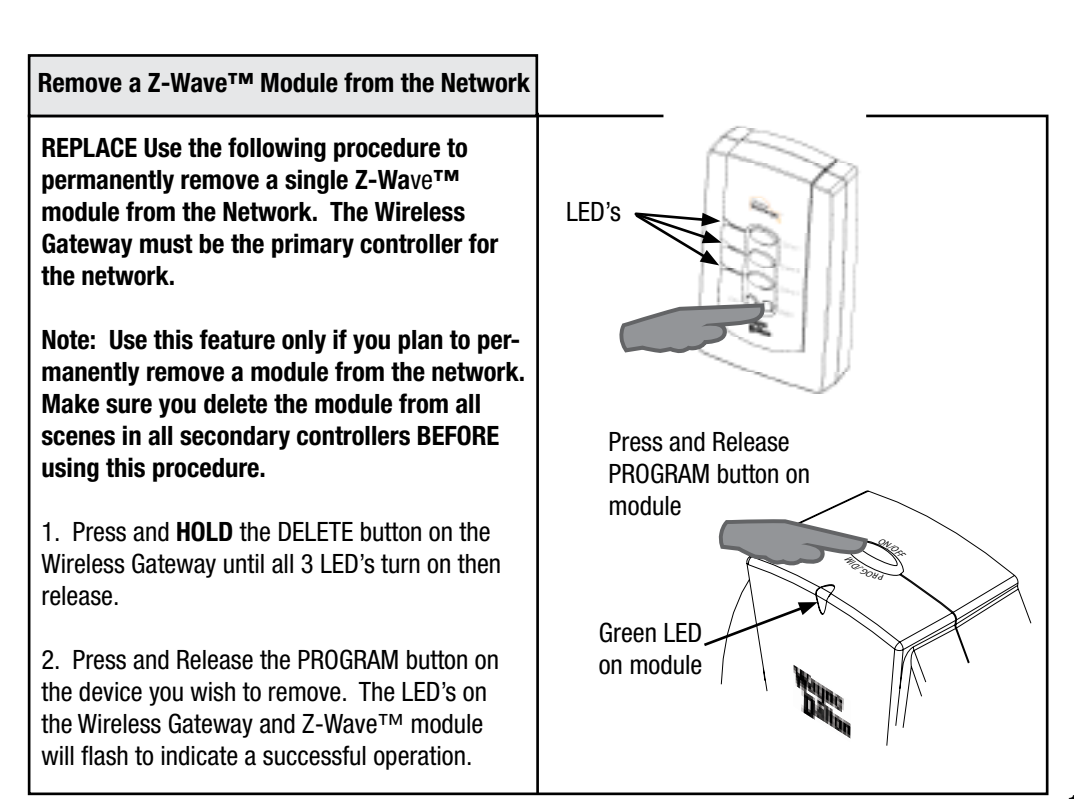

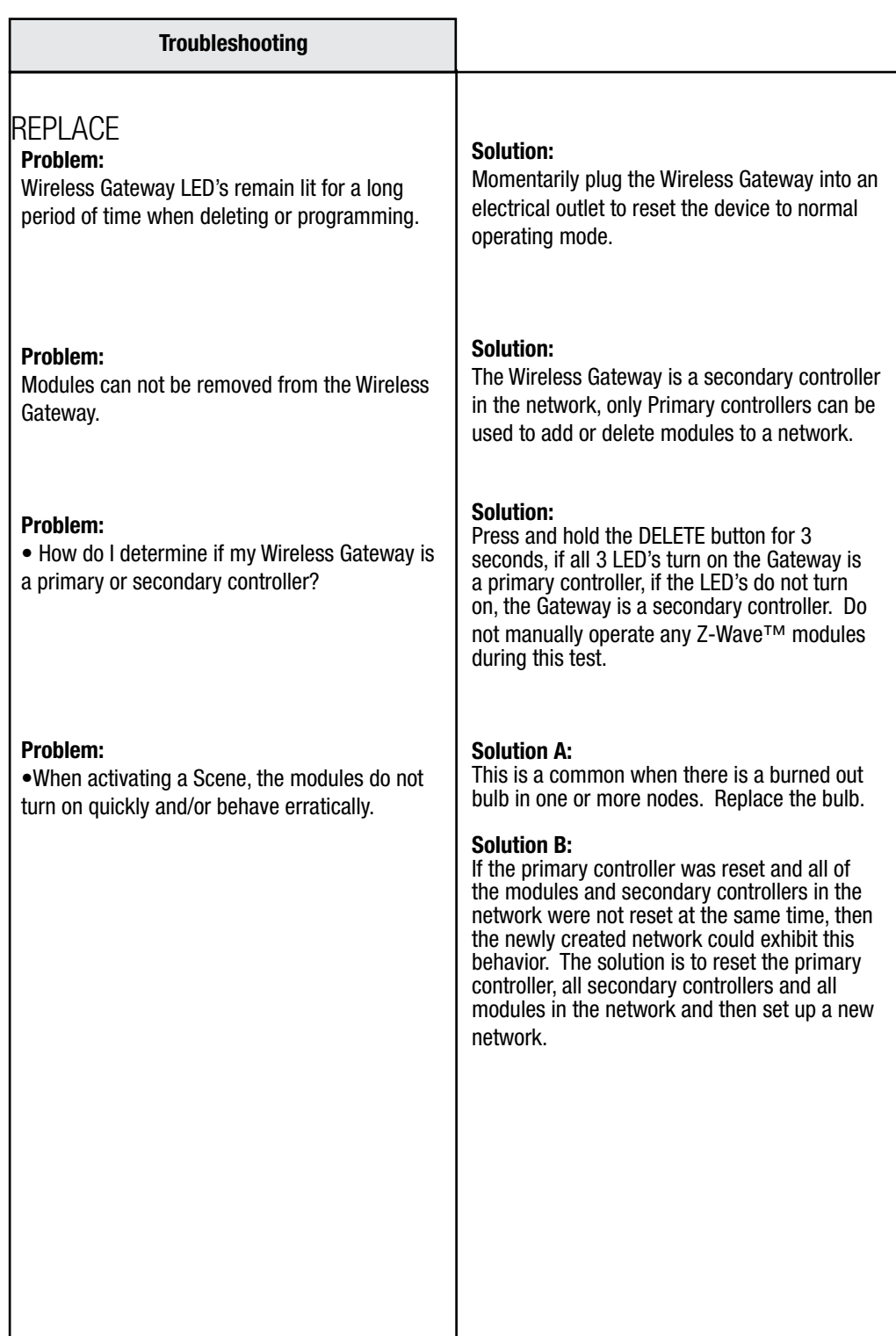

Troubleshooting Troubleshooting

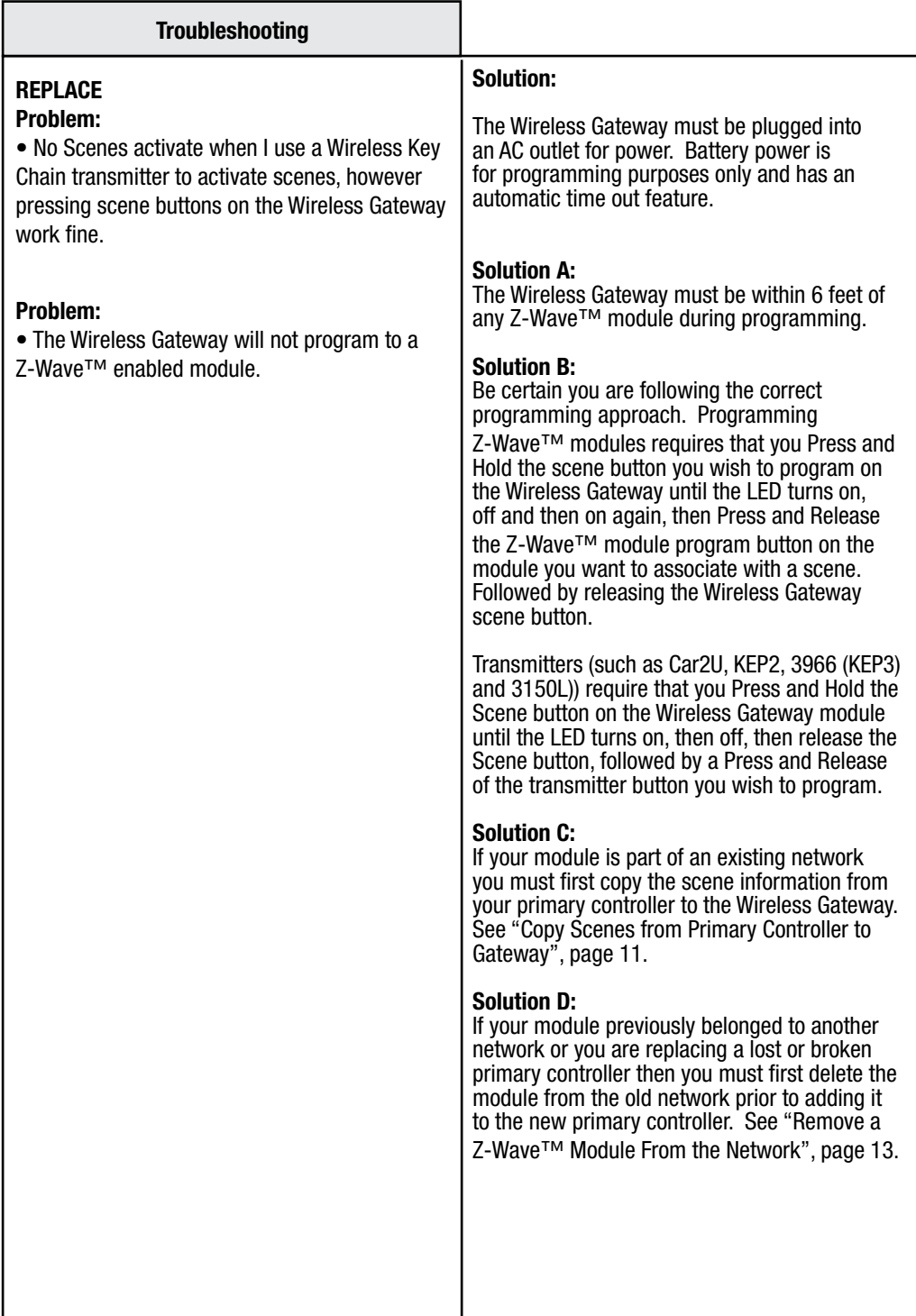

Troubleshooting

Troubleshooting

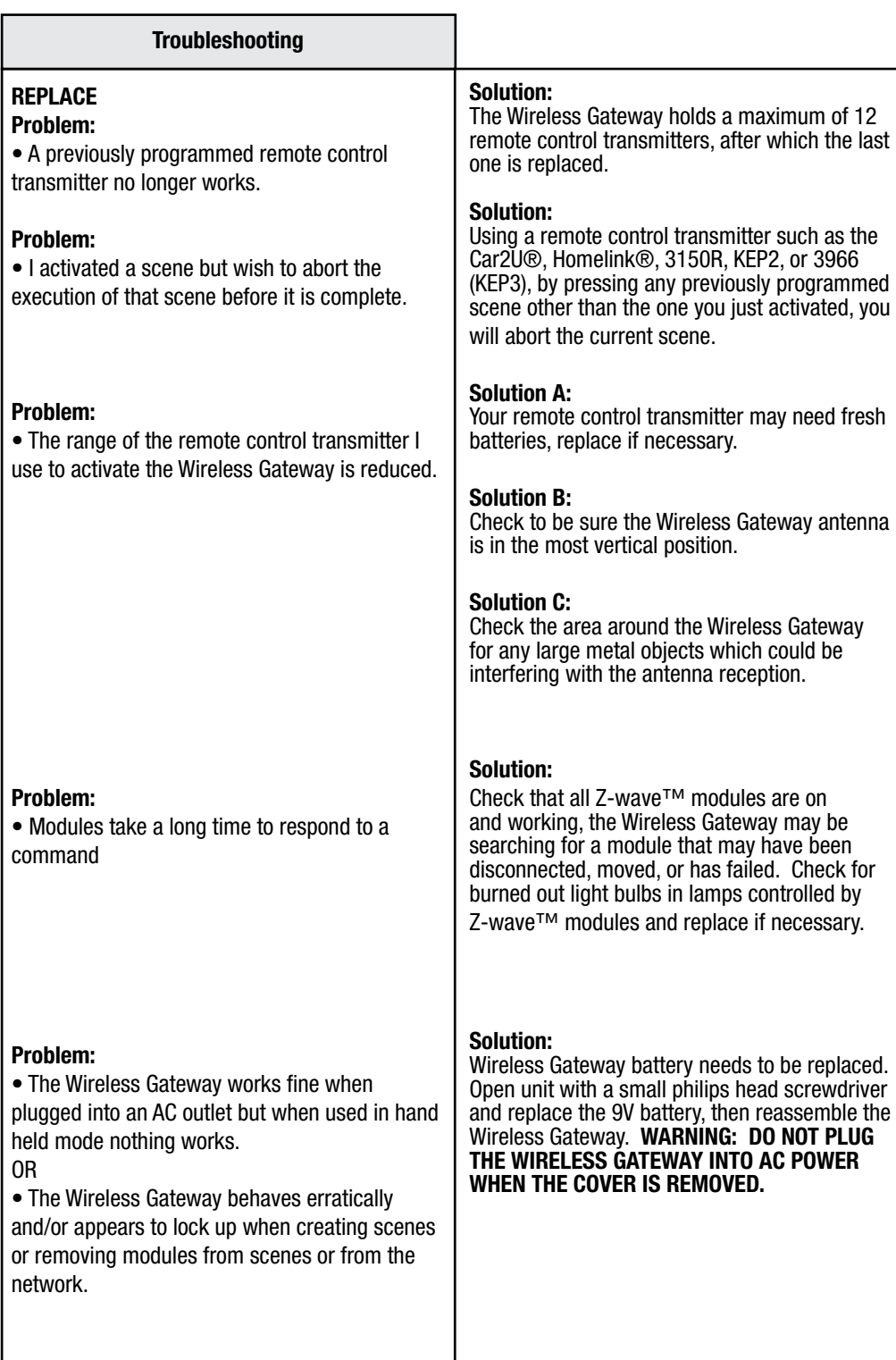

Troubleshooting Troubleshooting

This page intentionally left blank.

Z-Wave™ is a trademark of Zensys Corp.

#### **FCC and IC Statement**

#### **FCC Regulatory Information:**

**NOTE:** This equipment has been tested and found to comply with the limits for a Class B digital device, pursuant to Part 15 of the FCC Rules. These limits are designed to provide reasonable protection against harmful interference in a residential installation. This equipment generates, uses, and can radiate radio frequency energy and, if not installed and used in accordance with the instruction, may cause harmful interference to radio communications. However, there is no guarantee that interference will not occur in a particular installation. If this equipment does cause harmful interference to radio or television reception, which can be determined by turning the equipment off and on, the user is encouraged to try and correct the interference by one or more of the following measures:

a) reorient or relocate the receiving antenna,

- b) increase the separation between the equipment and receiver,
- c) connect the equipment into an outlet on a circuit different from that to which the receiver is connected.

Consult the dealer or an experienced radio/TV technician for help.

#### **IC Regulatory Information:**

This Class B digital apparatus meets all requirements of the Canadian Interference Causing Equipment Regulations. Operation is subject to the following two conditions: (1) this device may not cause harmful interference, and (2) this device must accept any interference received, including interference that may cause undesired operation of the device.

Cet appareillage numérique de la classe B répond a toutes les exigences de l'interférence canadienne causant des règlements d'équipement. L'opération est sujette aux deux conditions suivantes: (1) ce dispositif peut ne pas causer l'interférence nocive, et (2) ce dispositif doit accepter n'importe quelle interférence reçue, y compris l'interférence qui peut causer l'opération peu désirée.

**WARNING:** Changes or modifications to this receiver not expressly approved by Wayne-Dalton Corp. could void the user's authority to operate this equipment.

> You can reach us for Consumer Assistance at homesettings@wayne-dalton.com or online at www.wayne-dalton.com/access © Copyright 2007 Wayne-Dalton Corp. Part No. 0001676 rev 2 New 04/26/07